# **Istruzioni per l'uso ClickToDial**

**V1.0** 

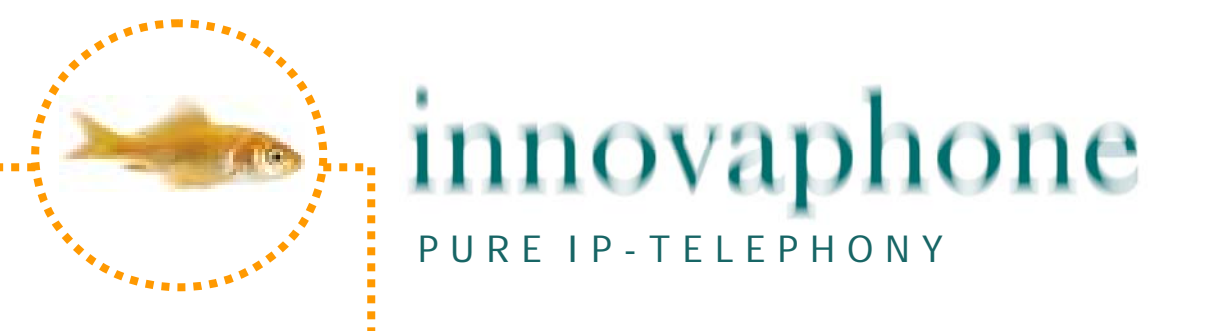

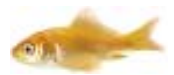

## **Introduzione**

L'applicazione innovaphone ClickToDial permette di effettuare chiamate verso numeri selezionati sullo schermo del PC attraverso il vostro telefono innovaphone.

Innovaphone ClickToDial può chiamare numeri direttamente da praticamente ogni Web-Browser (Explorer, Firefox, Crome ecc.), Word, il blocco note, PowerPoint, Acrobat e tante altre applicazioni.

Innovaphone ClickToDial è un applicazione "first party" e quindi non comunica con il vostro centralino ma con il vostro telefono IP. Segue che vengono supportati solo telefoni hardware della famiglia innovaphone (IP110/ IP200/ IP230/ IP240/ IP150).

Per potere utilizzare e configurare ClickToDial dovete conoscere oltre l'indirizzo IP del vostro telefono anche la sua password.

Notate che il software innovaphone ClickToDial è un Freeware gratuito e che innovaphone non garantisce ne il suo funzionamento ne il relativo supporto. Inoltre innovaphone esclude ogni forma di risarcimenti danni, l'utilizzo avviene a esclusivo rischio dell'utilizzatore.

## **Principio di funzionamento**

ClickToDial copia testo selezionato negli appunti del PC (clipboard), cerca e analizza un numero telefonico nel testo copiato e invia il numero trovato al telefono IP che passa in modalità viva-voce e seleziona il numero. Il telefono tratta il numero come se fosse selezionato manualmente e quindi trovate per esempio il numero chiamato anche nell'elenco dei numeri selezionati.

Per istaurare una chiamata selezionate sullo schermo con il mouse il testo che contiene il numero e cliccate CTRL+C+C come descritto nella sezione "Utilizzo".

Il primo CTRL+C copia il testo nella memoria degli appunti mentre il +C successivo viene interpretato da ClickToDial come inizio analisi e invio selezione. Copiare testo negli appunti utilizzando la combinazione di tasti CTRL+C è un servizio di sistema di Windows e funziona da praticamente tutti gli applicativi. Osservate però che da Excel non è possibile selezionare con ClickToDial.

Il numero telefonico non deve trovarsi necessariamente all'inizio dell'area selezionata pero deve essere entro essa. ClickToDial cerca un numero dall'inizio del testo selezionato e fino a 200 caratteri in profondità.

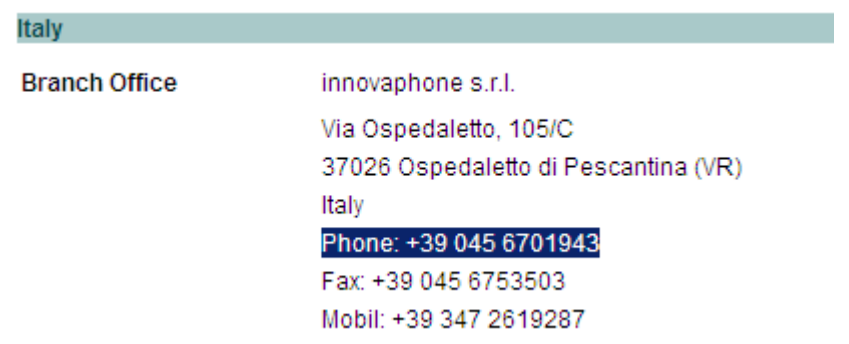

Nell'esempio sopra viene per esempio trovato e riconosciuto correttamente il numero. Caratteri speciali come virgole, spazio, parentesi ecc. come si trovano

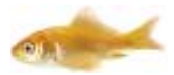

spesso all'interno di numeri vengono filtrati. Il termine di un numero viene rilevato due caratteri non numerici oppure da una nuova riga.

ClickToDial interpreta anche correttamente la notazione internazionale dei numeri telefonici, cosi un numero del tipo +49(7031)73009-0 viene trasformato in 00497031730090. In Italia esiste un piano di numerazione unico e quindi l'analisi dei prefissi locali non è necessaria e semplifica la configurazione (ClickToDial comunque è in grado di effettuare anche questo tipo di analisi se per esempio impiegato all'estero).

ClickToDial inserisce inoltre il prefisso necessario per l'accesso alla linea esterna (tipicamente lo "0").

Se nell'analisi non viene riconosciuto alcun numero non avviene nessuna attivazione del telefono.

## **Utilizzo**

ClickToDial non deve essere installato ma solo lanciato. Se desiderate un avvio automatico assieme con il PC copiate il programma ClickToDial nella cartella dell'avvio automatico. Essendo molto piccolo richiederà pochissima memoria.

ClickToDial controlla e evita che viene lanciato più volte, se ClickToDial è attivo e si cerca di lanciarlo di nuovo avviene un relativo messaggio di avviso.

Avviato riconoscerete questo stato dall'icona con il piccolo pesce. Se puntate con il cursore sull'icona viene visualizzato anche suo nome:

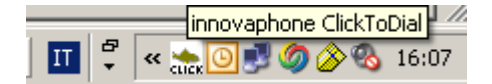

Selezionate ora sullo schermo il testo con il numero telefonico e premete **CTRL+C e di nuovo C** (tenete premuto il tasto "CTRL" e premete due volte "C").

Se viene riconosciuto un numero telefonico il vostro telefono IP va in modalità viva voce e seleziona il numero. Per un paio di secondi inoltre appare nell'anglo sinistro oppure nella barra di applicazione il numero selezionato.

Se puntate sull'icona e premete il tasto del mouse destro appare un piccolo menu:

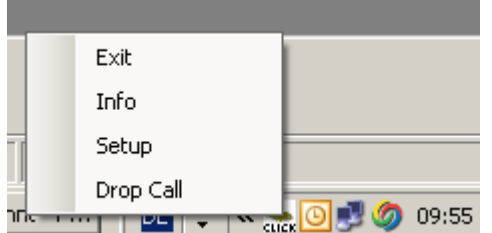

"Exit" termina ClickToDial.

"Info" vi mostra le versione.

"Setup" vi permette di configurare ClickToDial.

"Drop Call" termina una chiamata lanciata con ClickToDial. Questa funzione è utile se per esempio avete lanciato erroneamente una chiamata ma non vi trovate in vicinanza del vostro telefono IP per terminarla con il tasto di svincolo.

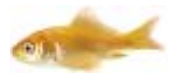

# **Configurazione (Setup)**

Per entrate nel menu di configurazione selezionate come sopra descritto il relativo punto del menu:

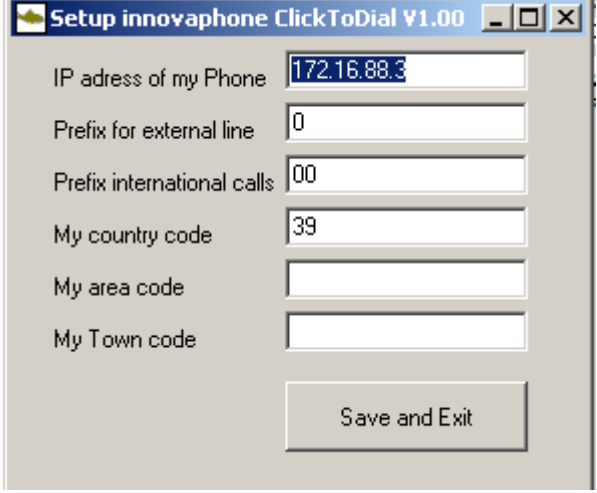

"IP address of my Phone": indicate l'indirizzo IP del vostro telefono nel usuale formato come sopra nel esempio.

"Prefix for external line": indicate con quale cifra accedete ad una linea esterna, tipicamente lo "0".

"Prefix for international calls": indicate il prefisso internazionale senza gli "00" (quindi 39 per l'Italia e non 0039).

"My area code": Il prefisso nazionale in Italia non serve e lasciate libero questo campo.

"My Town code": Altrettanto il campo per la città in Italia non è necessario, lasciate quindi libero questo campo.

Terminate, salvate e attivate l'impostazione premendo il bottone "Save and Exit". Osservate che la vostra impostazione è attiva immediatamente e quindi se per esempio con un portatile cambiate postazione basterà modificare l'indirizzo IP.

Le informazioni della configurazione vengono salvate sotto il profilo dell'utente del vostro PC. Di conseguenza si avete più utenti che utilizzano un PC sarà possibile (e necessario) configurare per ogni utente una configurazione separata.

#### **Login e sicurezza**

Se ClickToDial invia per la prima volta un numero al telefono è necessario indicare utente e password del telefono. Una relativa finestra di dialogo si apre automaticamente. Una volta autentificato di seguito non sarà più necessario a meno che non viene riavviato ClickToDial o il telefono.

#### **Requisiti di sistema**

Innovaphone ClickToDial richiede un PC con sistema operativo Windows XP o maggiore.

Vengono gestiti solo telefoni della linea innovaphone IP110/200/230/240/150 da build 60900 (e quindi no telefoni IP 3rd party, DECT, telefoni analogici, Softphone).